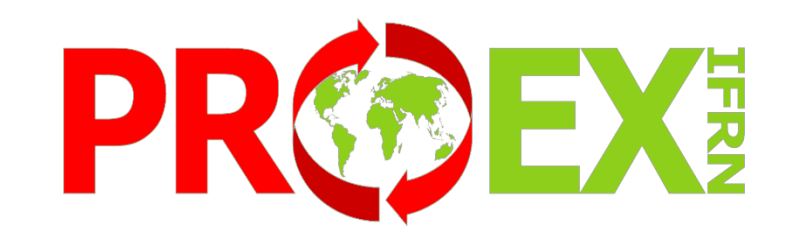

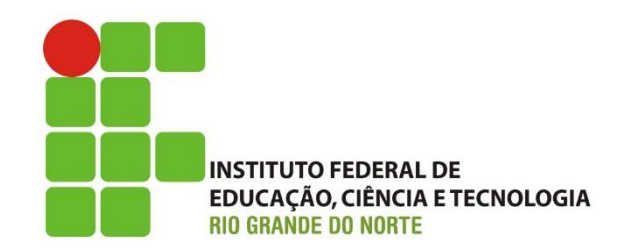

# **Manual do Módulo Aprendizagens no SUAP - ORIENTADOR**

## Sumário

- **[Considerações Iniciais](#page-2-0)**
- **[Procedimentos relacionados à](#page-3-0) aprendizagem**
- **[Fluxograma do Andamento da](#page-4-0)  aprendizagem (Ex.: 6 meses)**
- **[Competências do Responsável pelas](#page-5-0)  Aprendizagens**
- **[Competências do Aprendiz](#page-6-0)**
- **[Competências do Empregado Monitor](#page-7-0)**
- **[Competências do Orientador](#page-8-0)**
- **[Documentos para assinatura](#page-9-0)**
- **[Documentação Vigente](#page-10-0)**
- **[Manuais do usuário](#page-11-0)**
- **[Como acessar o módulo](#page-12-0)**
- **Como visualizar um cadastro de [aprendizagem \(Conhecendo o cadastro](#page-15-0)  de aprendizagem)**
- **[O que acontece quando se cadastra uma](#page-24-0) aprendizagem**
- **[Como cadastrar uma visita](#page-25-0)**
- **[Como cadastrar uma Orientação](#page-28-0)**
- **[Declaração de Orientação](#page-31-0)**
- **[Aprendiz com Matrícula Irregular](#page-32-0)**
- **[Documentações Importantes](#page-33-0)**

### CONSIDERAÇÕES INICIAIS:

O Módulo de aprendizagem do SUAP tem o objetivo de fazer o registro de acompanhamento das aprendizagens que tenham o IFRN como instituição de ensino, se o aluno foi aprendiz através de outra instituição ou curso (CIEE, Casa do Menor Trabalhador), essa experiência deve ser cadastrada em: Atividade Profissional Efetiva.

A utilização das horas da Aprendizagem para cumprimento de carga horária de Prática Profissional Curricular é realizada através de registro em diário específico, sob responsabilidade do orientador da aprendizagem, no qual o aluno deve estar devidamente matriculado.

Cabe ao aluno se matricular e ao professor orientador realizar os devidos lançamentos, estando atento a existência e encerramento do cadastro da aprendizagem do aluno.

<span id="page-2-0"></span>Obs.: Caso o aluno não esteja matriculado, é possível que a Secretaria Acadêmica crie o diário a pedido do aluno ou do orientador.

## Procedimentos relacionados à Aprendizagem

<span id="page-3-0"></span>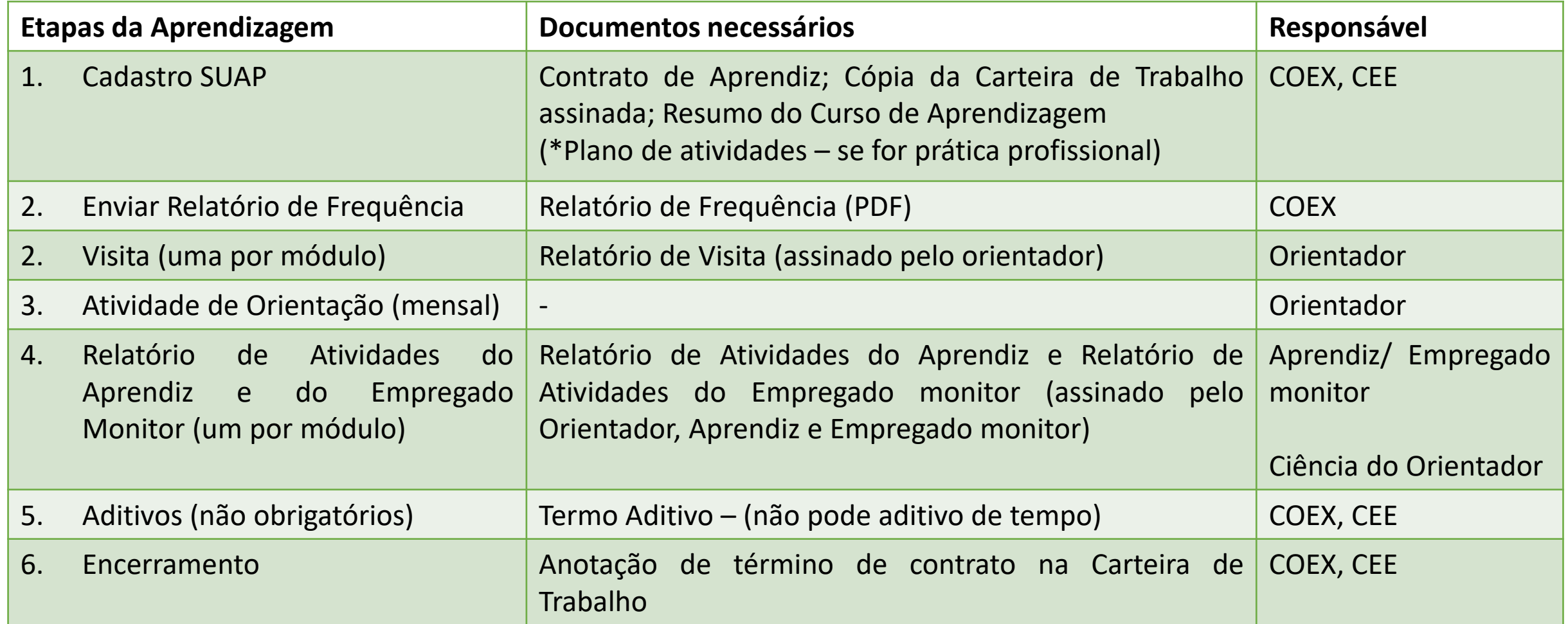

## Fluxograma do Andamento da Aprendizagem (Ex.: 6 meses)

<span id="page-4-0"></span>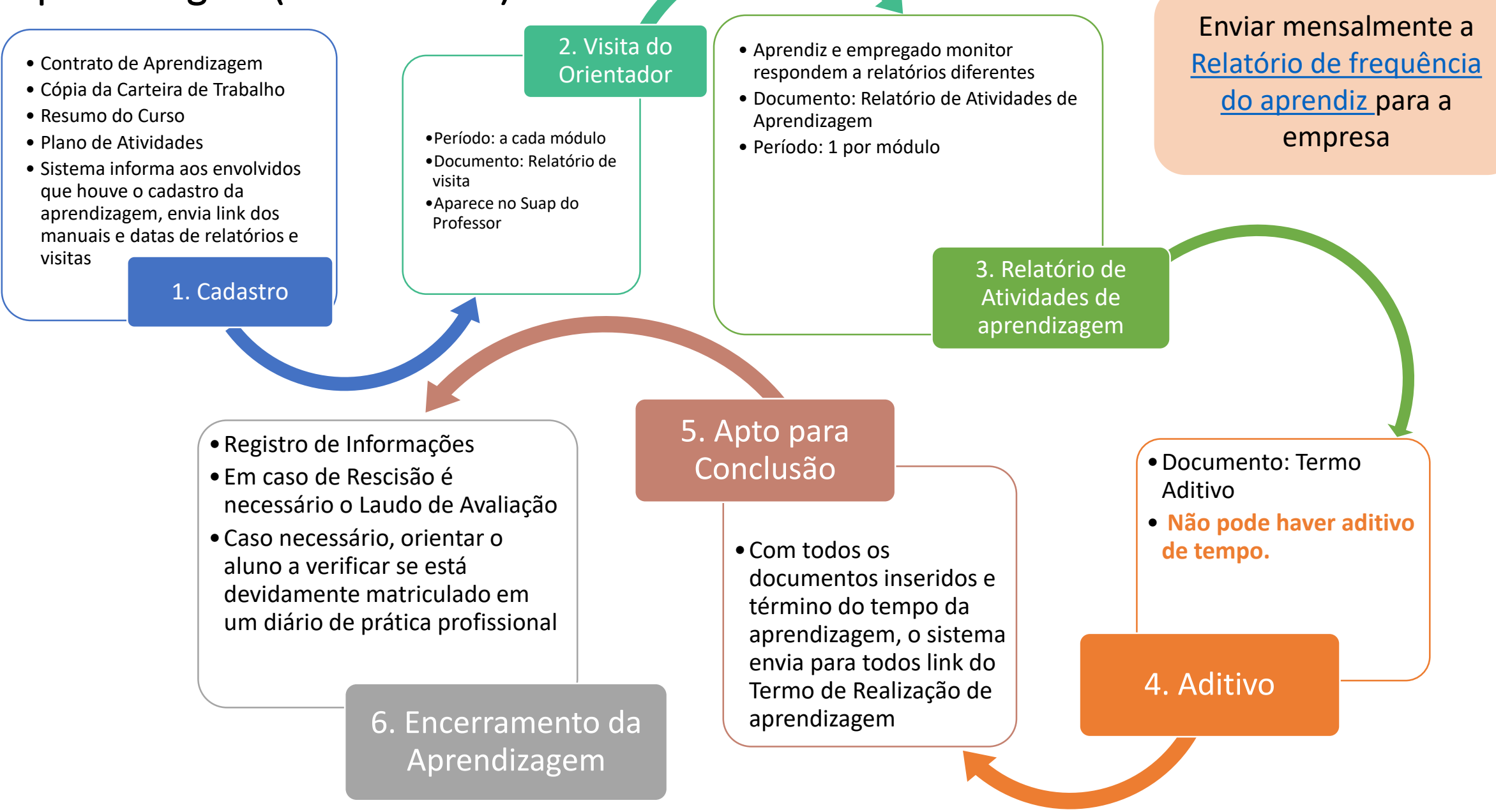

## Competências do Responsável pelas Aprendizagens

- Acompanhar e verificar informações do cadastro de aprendizagem e de todos os documentos
- Enviar notificações de pendência aos usuários do módulo de cadastro
- Orientar o Aprendiz, o Empregado Monitor e o Orientador sobre seus papéis e responsabilidades
- Dar suporte ao Aprendiz, ao Empregado Monitor e ao Orientador na elaboração de documentos
- Acompanhar de perto o andamento dos aprendizagens e buscar sanar possíveis pendências
- **Enviar a frequência mensal dos aprendizes a empresa**
- Acompanhar todos os relatórios e documentos relativos a aprendizagem
- Estar atento as atividades desenvolvidas na aprendizagem, ela devem ser coerentes com as descritas no resumo do curso
- <span id="page-5-0"></span>• Caso o aluno deseje aproveitar a experiência de aprendizagem como Prática Profissional Curricular, orientar procedimentos: matricula em diário, elaboração de relatório próprio e lançamento de carga horária pelo orientador no diário

## Competências do Aprendiz

- Acompanhar e verificar informações do seu cadastro de Aprendizagem e de todos os documentos
- Acompanhar pendências no andamento da sua Aprendizagem
- Acompanhar as visitas do Orientador e comparecer as orientações
- Acompanhar o envio de Relatório de Atividades de Aprendizagem do Empregado Monitor
- Elaborar e enviar o Relatório de Atividades de Aprendizagem do Aprendiz
- Assinar todos os relatórios e documentos relativos a sua Aprendizagem
- Estar atento as atividades desenvolvidas na Aprendizagem, ela devem ser coerentes com as descritas no resumo do curso
- Caso deseje aproveitar a experiência de Aprendizagem como Prática Profissional Curricular, é necessário se matricular no diário correspondente, e elaborar relatório de Aprendizagem específico para tal fim
- <span id="page-6-0"></span>• Verificar dados de encerramento de Aprendizagem e horas lançadas no sistema

## Competências do Empregado Monitor

<span id="page-7-0"></span>• Orientar e supervisionar o desenvolvimento das atividades do Aprendiz • Conferir informações do contrato de Aprendizagem e resumo do curso • Acompanhar as visitas do Orientador • Elaborar e enviar o Relatório de Atividades de Aprendizagem do Empregado Monitor • Dar vistas ao Relatório de Atividades de Aprendizagem do Aprendiz • Assinar todos os relatórios e documentos relativos a Aprendizagem sob sua supervisão • Estar atento as atividades desenvolvidas na Aprendizagem, ela devem ser coerentes com as descritas no resumo do curso

## Competências do Orientador

- Orientar o desenvolvimento das atividades do Aprendiz • Acompanhar e verificar informações do cadastro de Aprendizagem e de todos os documentos • Realizar as visitas ao local da Aprendizagem nos períodos determinados (uma por módulo, ao menos) • Elaborar e enviar o Relatório de Visita à Organização Concedente no SUAP • Realizar ao menos mensalmente reuniões de orientação com o Aprendiz • Dar vistas ao Relatório de Atividades de Aprendizagem do Aprendiz • Acompanhar todos os relatórios e documentos relativos a Aprendizagem sob sua orientação
- Estar atento as atividades desenvolvidas na Aprendizagem, ela devem ser coerentes com as descritas no resumo do curso
- Caso o aluno deseje aproveitar a experiência de Aprendizagem como Prática Profissional Curricular, verificar a existência de diário correspondente, e orientar a elaboração de relatório de Aprendizagem específico para tal fim, e realizar lançamentos no diário, contabilizando as horas.
- <span id="page-8-0"></span>• Verificar dados de encerramento de Aprendizagem e horas lançadas no sistema e no diário, quando se aplicar.

## Documentos que precisam da Assinatura do Orientador

- **Contrato de Aprendizagem**
- **Relatório de Visita à Organização Concedente do Orientador**
- **Relatório de Atividades de Aprendizagem - Aprendiz**
- **Laudo de Avaliação (Caso necessário)**
- **Termo Aditivo (Caso necessário)**

<span id="page-9-0"></span>Obs.: Todos os modelos de documentos encontram-se na Área de Extensão do site do IFRN: <http://portal.ifrn.edu.br/extensao/estagios-e-egressos/aprendizagem/formularios>

## Documentação

Vigente (Deve estar atualizada no site)

<span id="page-10-0"></span>• Link: [http://portal.ifrn.edu.br/extensao/estagios](http://portal.ifrn.edu.br/extensao/estagios-e-egressos/aprendizagem/formularios)e-egressos/aprendizagem/formularios

#### Modelos e Formulários

Documentos relacionados a Aprendizagem e seu acompanhamento pelo IFRN.

#### ▶ Contrato de trabalho

Modelo de Contrato de trabalho do Jovem Aprendiz

#### ▶ Termo de Convênio - Jovem Aprendiz

Termo de Convênio a ser celebrado com empresas parceiras do Programa Jovem Aprendiz do IFRN

#### ▶ Plano de Atividades da Prática Profissional

Caso o aluno desejo utilizar a experiência de aprendizagem para cumprir sua carga horária de Prática Profissional Curricular, é necessário listar as atividades no plano de atividades.

#### ▶ Relatório de Visita à Organização Concedente

O orientador deve realizar ao menos uma visita por módulo ao aluno orientado no local de realização das atividades práticas.

#### ▶ Relatório de Atividades de Aprendizagem - Aprendiz

Entrega obrigatória a cada módulo. Cumpre as exigências do § 1º do art. 8º do Decreto nº 5.598/2005.

#### ▶ Relatório de Atividades de Aprendizagem - Empregado Monitor

Entrega obrigatória a cada módulo. Cumpre as exigências do § 1º do art. 8º do Decreto nº 5.598/2005.

#### Laudo de Avaliação

Obrigatório para o encerramento da aprendizagem por rescisão em caso de desempenho insuficiente ou inadaptação do aprendiz. Previsto no inciso I, Art. 29 Decreto nº 5.598/2005.

#### ▶ Declaração de Matricula do Aprendiz no Programa de Aprendizagem

Caso solicitada pela empresa, esta declaração com informações já contempladas no contrato pode ser emitida.

## Manuais do usuário

(Devem estar atualizada no site)

#### Manuais de utilização do SUAP

#### Manual do Empregado Monitor

Manual com instruções básicas de uso e acesso ao sistema de acompanhamento da Aprendizagem do IFRN.

#### Manual do Orientador

Manual com instruções básicas de uso e acesso ao sistema de acompanhamento da Aprendizagem para Orientador.

#### Manual do Aprendiz

Manual com instruções básicas de uso e acesso ao sistema de acompanhamento da Aprendizagem do IFRN.

<span id="page-11-0"></span>• [Link: http://portal.ifrn.edu.br/extensao/estagios-e-egressos/Aprendizagem/manuais](http://portal.ifrn.edu.br/extensao/estagios-e-egressos/aprendizagem/manuais-usuarios)usuarios

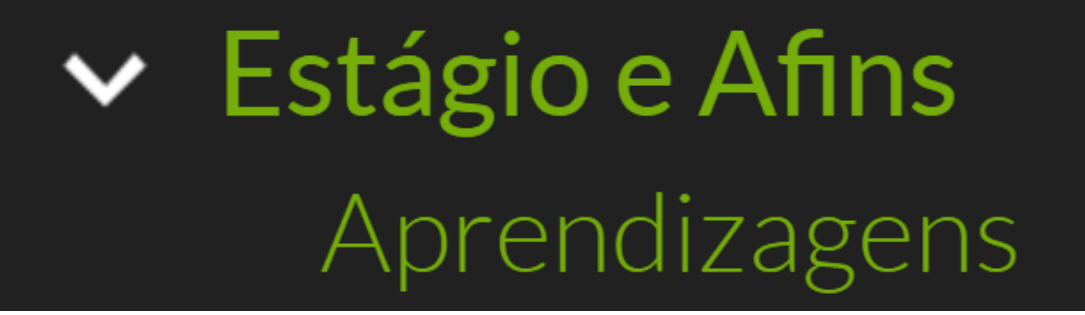

## <span id="page-12-0"></span>Como acessar os cadastros sob sua orientação

### Acessando informações de estágio sob sua orientação: Tela inicial SUAP > Professores> Orientações de Estágios e Afins

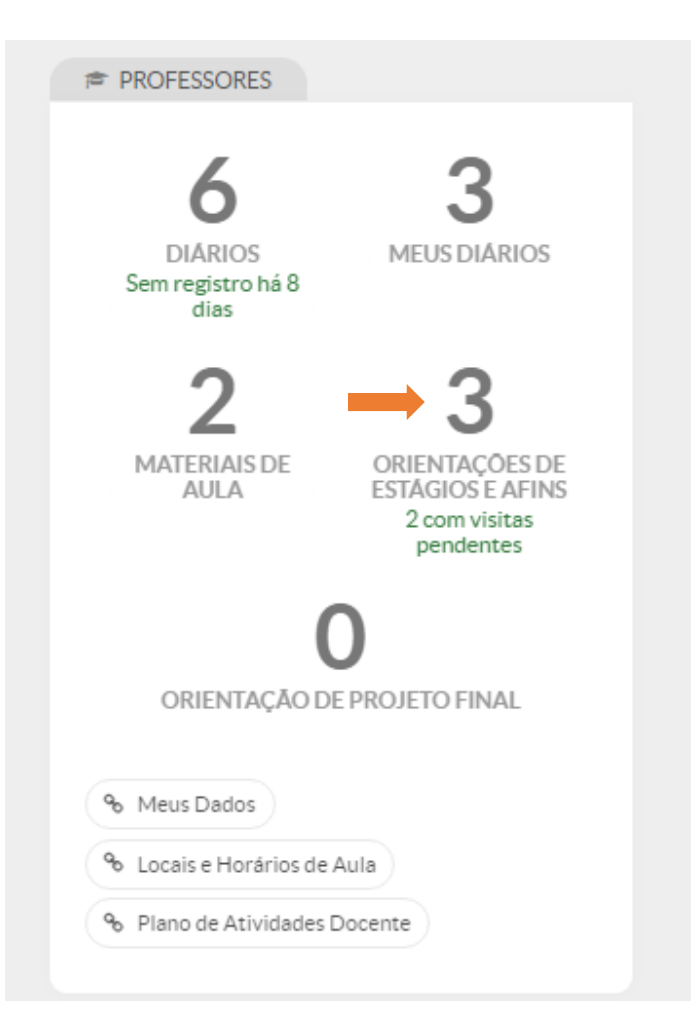

### Tela inicial do Módulo de Aprendizagens

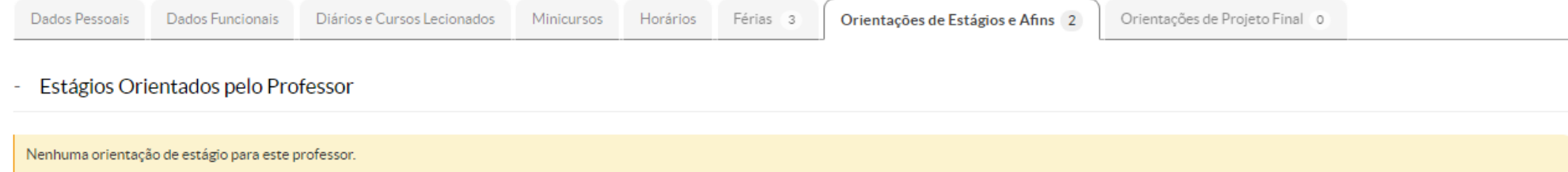

#### - Aprendizagens Orientadas pelo Professor

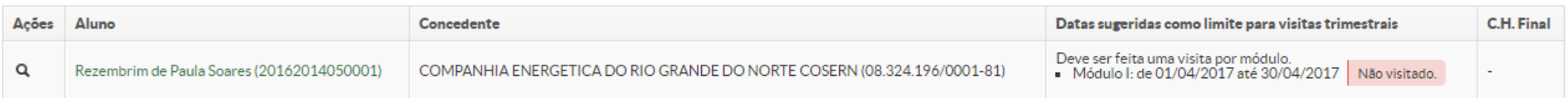

#### - Atividades Profissionais Efetivas Orientadas pelo Professor

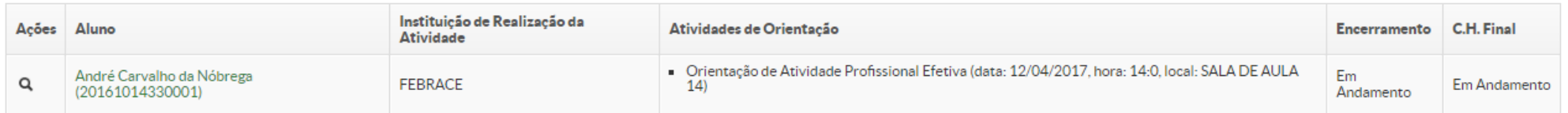

#### <span id="page-14-0"></span>Estágios de Docência Orientados pelo Professor

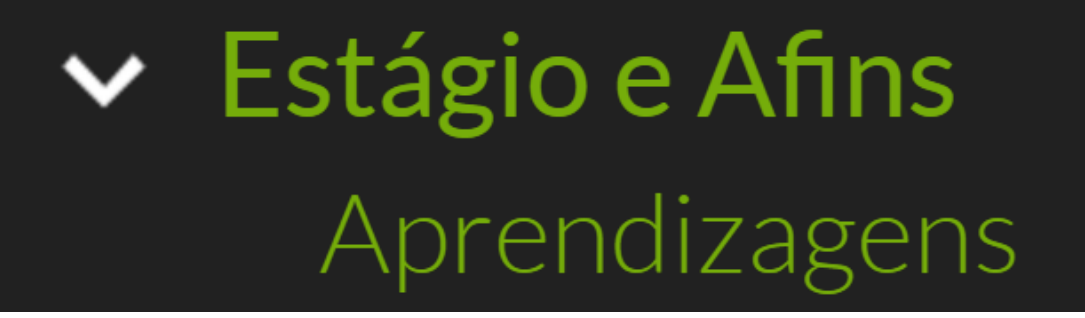

## <span id="page-15-0"></span>Como visualizar um cadastro de Aprendizagem (Conhecendo o cadastro de Aprendizagem)

Visualizar informações da aprendizagem: Clicar na Lupa Q Obs: Esta visualização inicial permite ter acesso a algumas informações pontuais da aprendizagem sem ter que necessariamente abrir o cadastro.

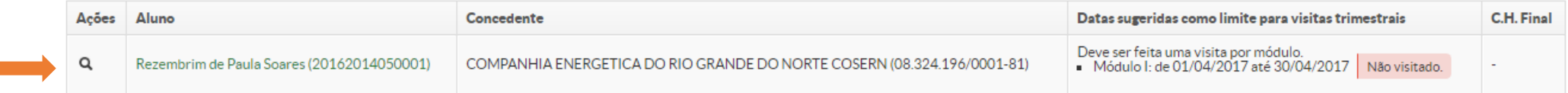

#### Informações do Cadastro de Aprendizagem

Professor(a) 2101623 » Aprendizagem do aluno Rezembrim de Paula Soares (20162014050001) na concedente COMPANHIA ENERGETICA DO RIO GRANDE DO NORTE COSERN (08.324.196/0001-81) Aprendizagem do aluno Rezembrim de Paula Soares (20162014050001) na concedente COMPANHIA ENERGETICA DO RIO GRANDE DO NORTE COSERN (08.324.196/0001-81)

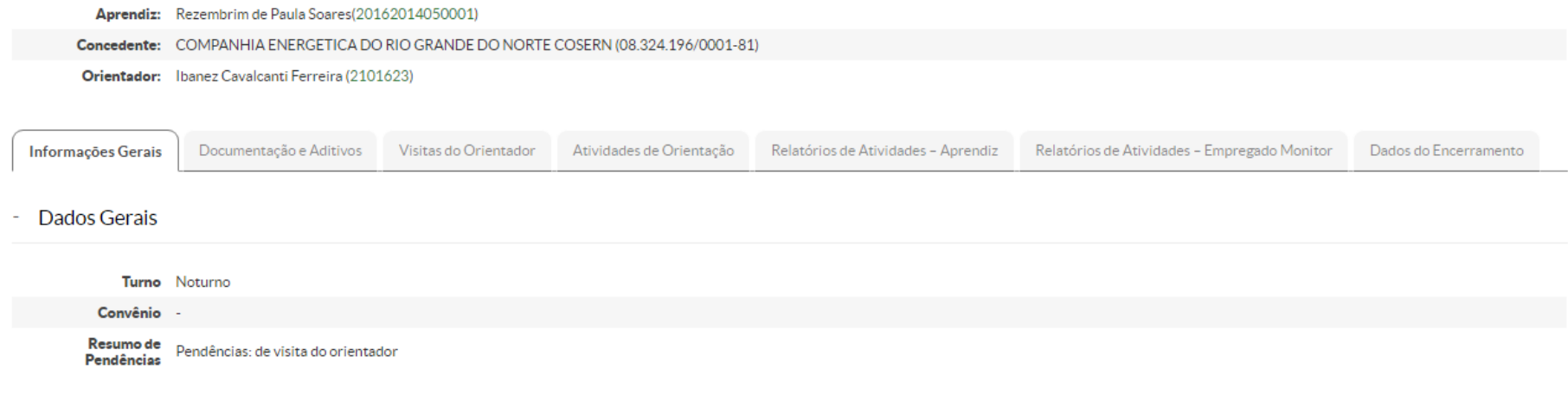

1ª Aba: Informações Gerais (Dados Gerais, Bolsa, Empregado Monitor e Módulos)

#### Inicio » > Professor(a) 2101623 » Aprendizagem do aluno Rezembrim de Paula Soares (20162014050001) na concedente COMPANHIA ENERGETICA DO RIO GRANDE DO NORTE COSERN (08.324.196/0001-81) Aprendizagem do aluno Rezembrim de Paula Soares (20162014050001) na concedente COMPANHIA ENERGETICA DO RIO GRANDE DO NORTE COSERN (08.324.196/0001-81)

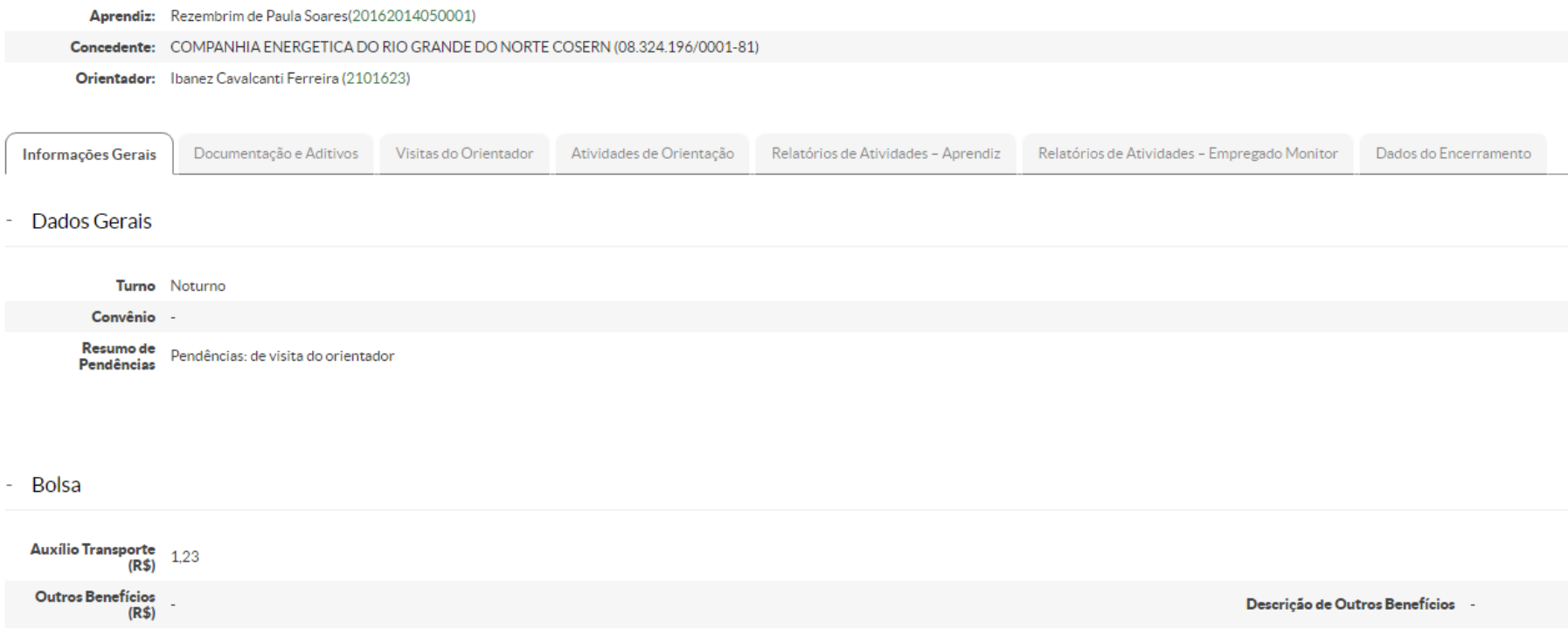

2 ª Aba: Documentação e Aditivos (Contrato de aprendizagem, Carteira de Trabalho, Resumo do Curso, Plano de Atividades, Aditivos Contratuais e seu histórico)

Inicio » » Professor(a) 2101623 » Aprendizagem do aluno Rezembrim de Paula Soares (20162014050001) na concedente COMPANHIA ENERGETICA DO RIO GRANDE DO NORTE COSERN (08.324.196/0001-81) Aprendizagem do aluno Rezembrim de Paula Soares (20162014050001) na concedente COMPANHIA ENERGETICA DO RIO GRANDE DO NORTE COSERN (08.324.196/0001-81)

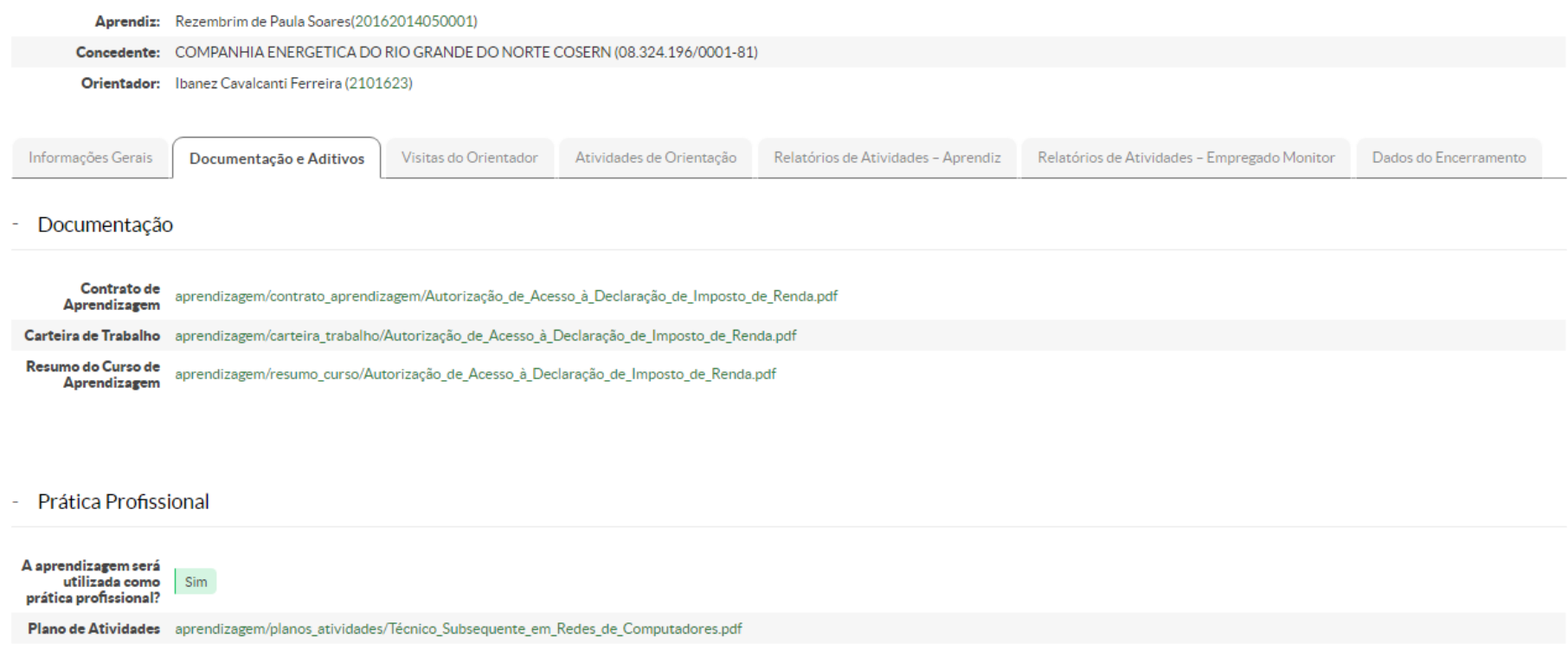

- Aditivos Contratuais

3ª Aba: Visitas do Orientador (Visitas registradas pelo Orientador e datas limite para a realização das visitas)

Obs.: O orientador deve é responsável por registrar a visita e somente por motivo de força maior o COEX deverá realizar o registro.

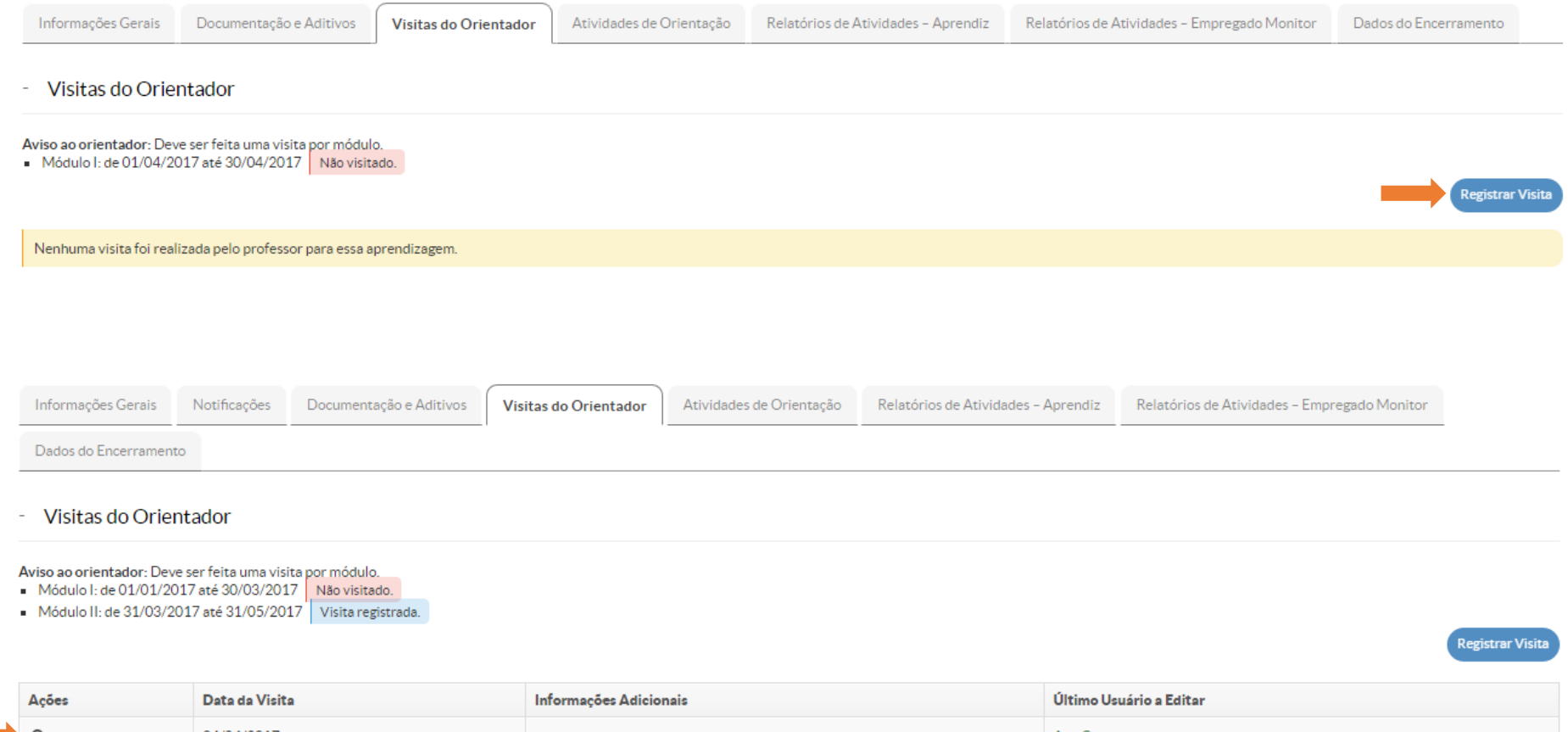

4ª Aba: Atividades de Orientação (Aqui é possível realizar o registro das orientações realizadas com o Aprendiz, ele recebe um e-mail, funcionando tanto como registro quanto como marcação de uma orientação) Periodicidade: Mensal

Aprendizagem do aluno Rezembrim de Paula Soares (20162014050001) na concedente COMPANHIA ENERGETICA DO RIO GRANDE DO NORTE COSERN (08.324.196/0001-81)

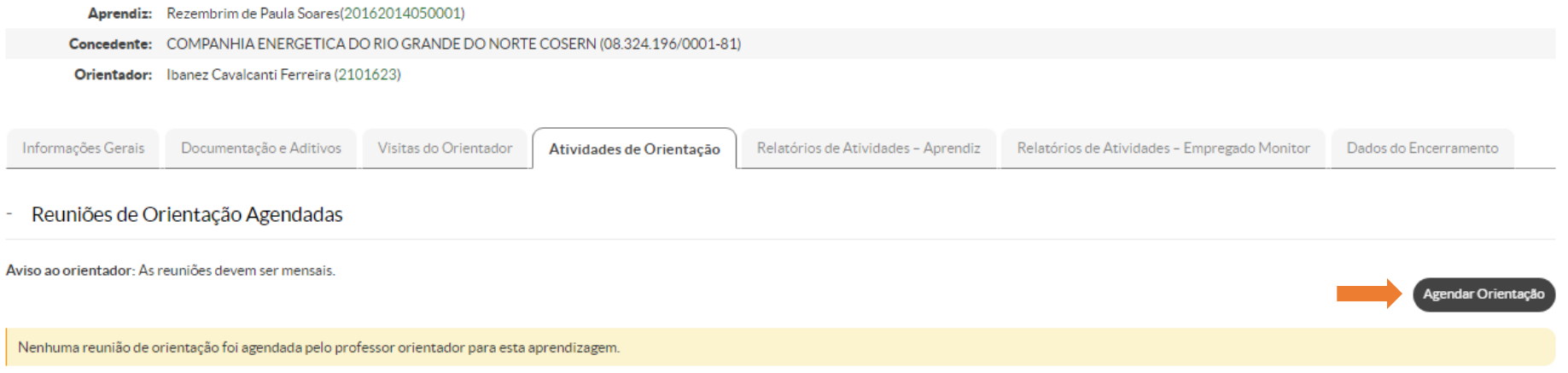

5º Aba: Relatório de Atividades – Aprendiz (Relatórios que devem ser inseridos pelo aluno e períodos de referência para a sua entrega, e verificados pelo orientador)

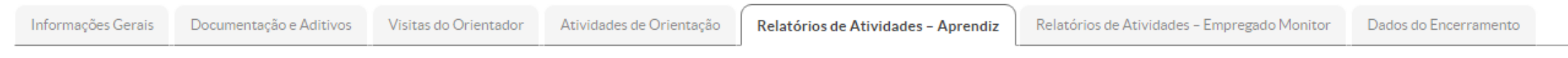

- Relatórios de Atividades - Aprendiz

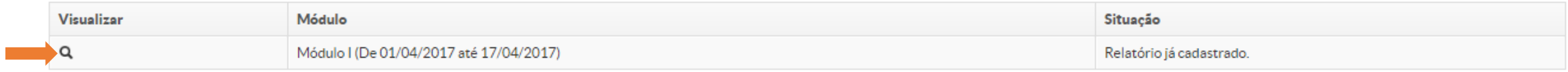

7ª Aba: Relatório de Atividades – Empregado Monitor (Relatórios inseridos pelo empregado monitor e períodos de referência para a sua entrega)

Obs.: também é importante que o orientador observe o conteúdo deste relatório.

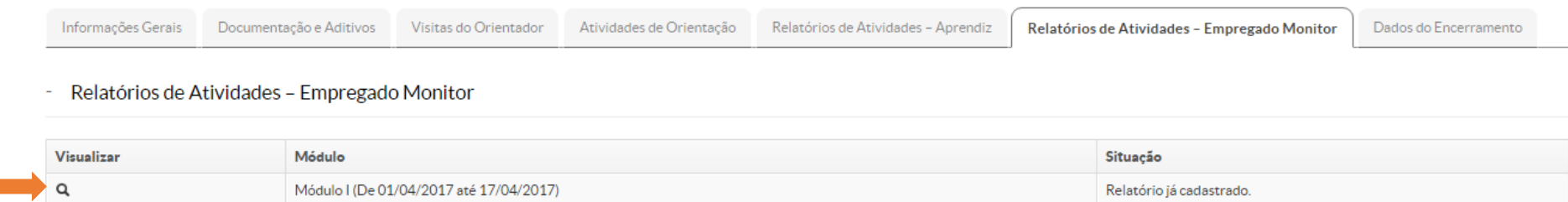

8ª Aba: Dados do Encerramento (Acompanhar ter conhecimento destas informações é papel do orientador, além de ser necessário para se proceder o lançamento da carga horária no diário de prática profissional)

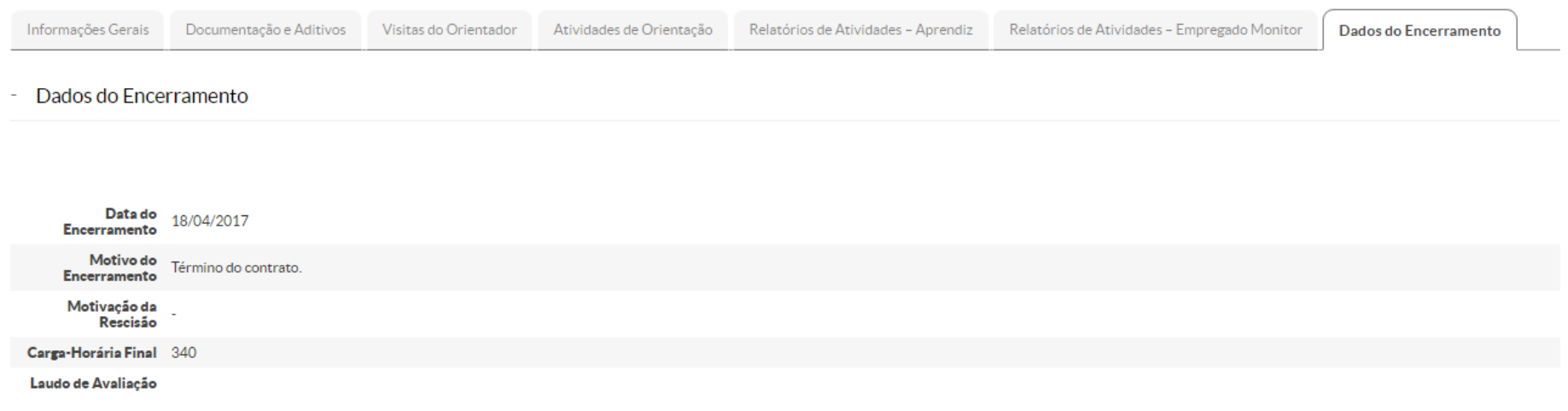

## Quando se cadastra uma aprendizagem:

- O sistema irá apresentar todas as pendências (caso seja inserida com mais de 3 meses após seu início)
- O sistema envia e-mails para o Aprendiz, o orientador e o empregado monitor, com orientações e iniciais e o link para o manual.
- <span id="page-24-0"></span>• Após este momento de cadastro, o sistema só notificará pendências se o botão "enviar notificações de pendências" for acionado.

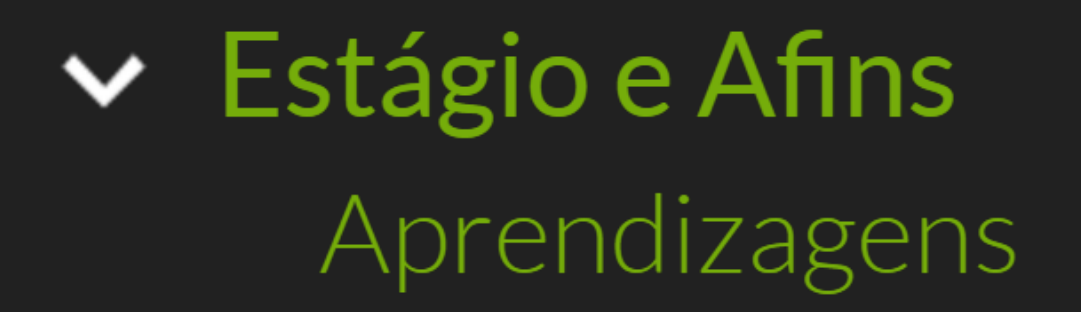

## Como cadastrar uma visita

Documentação Exigida:

1. Relatório de Visita\*

\*Modelos disponíveis na área da Extensão no Site do IFRN.

<span id="page-25-0"></span>Link:<http://portal.ifrn.edu.br/extensao/estagios-e-egressos/aprendizagem/formularios>

#### Cadastrando uma Visita:

Abrir o cadastro de aprendizagem do aluno > Aba: Visitas do Orientador> Registrar Visita

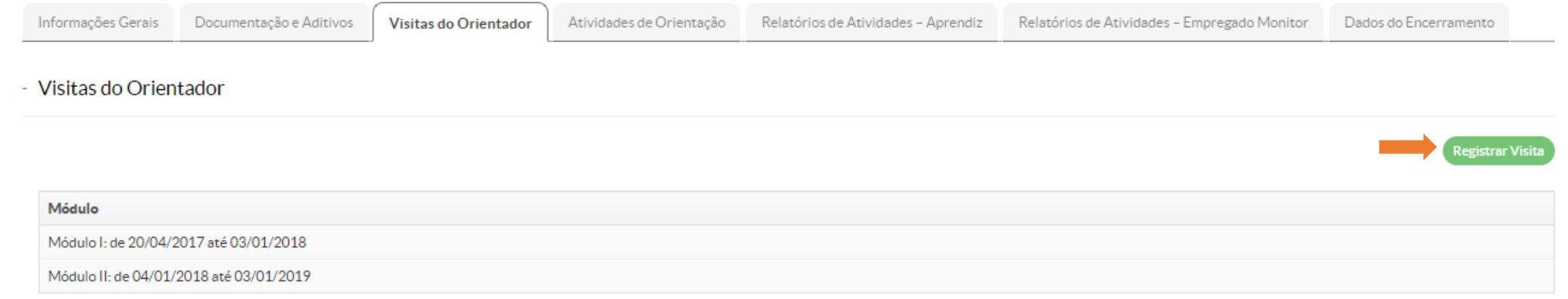

- 1. Preencher as informações da visita de acordo com o Relatório de Visita
- 2. Inserir Relatório de Visita digitalizado e assinado pelo Orientador

#### Apresentação do Formulário de Cadastro de Visita (1/2)

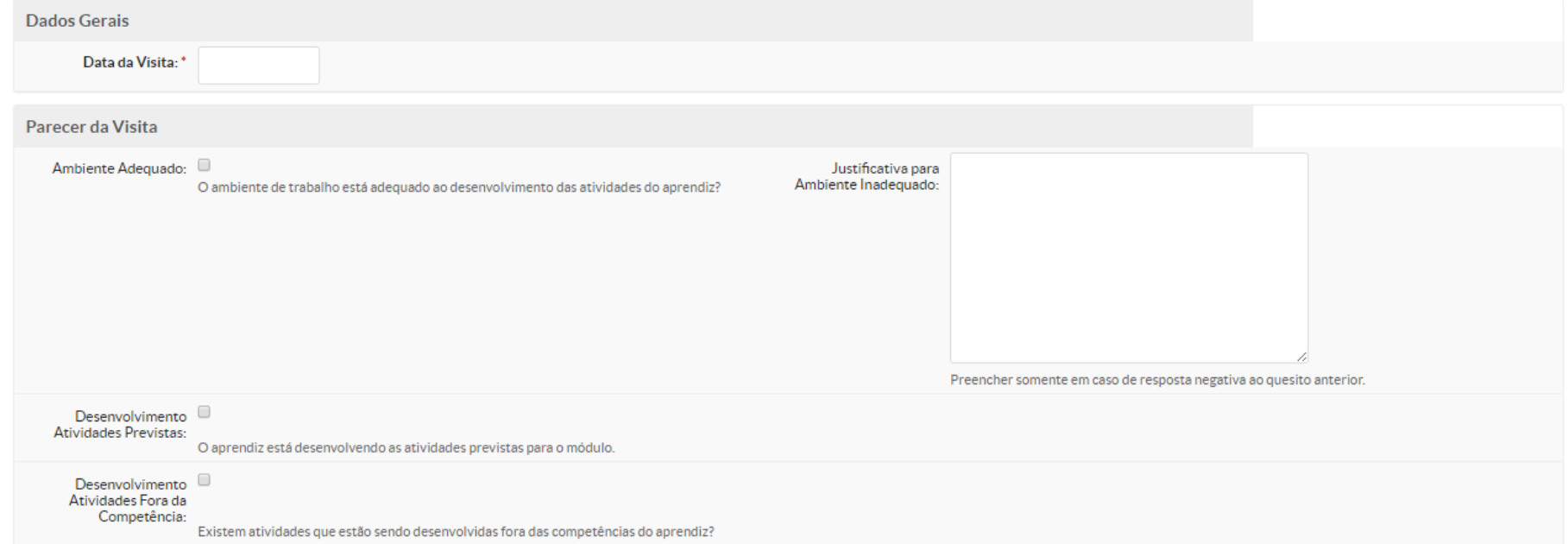

### Apresentação do Formulário de Cadastro de Visita (2/2)

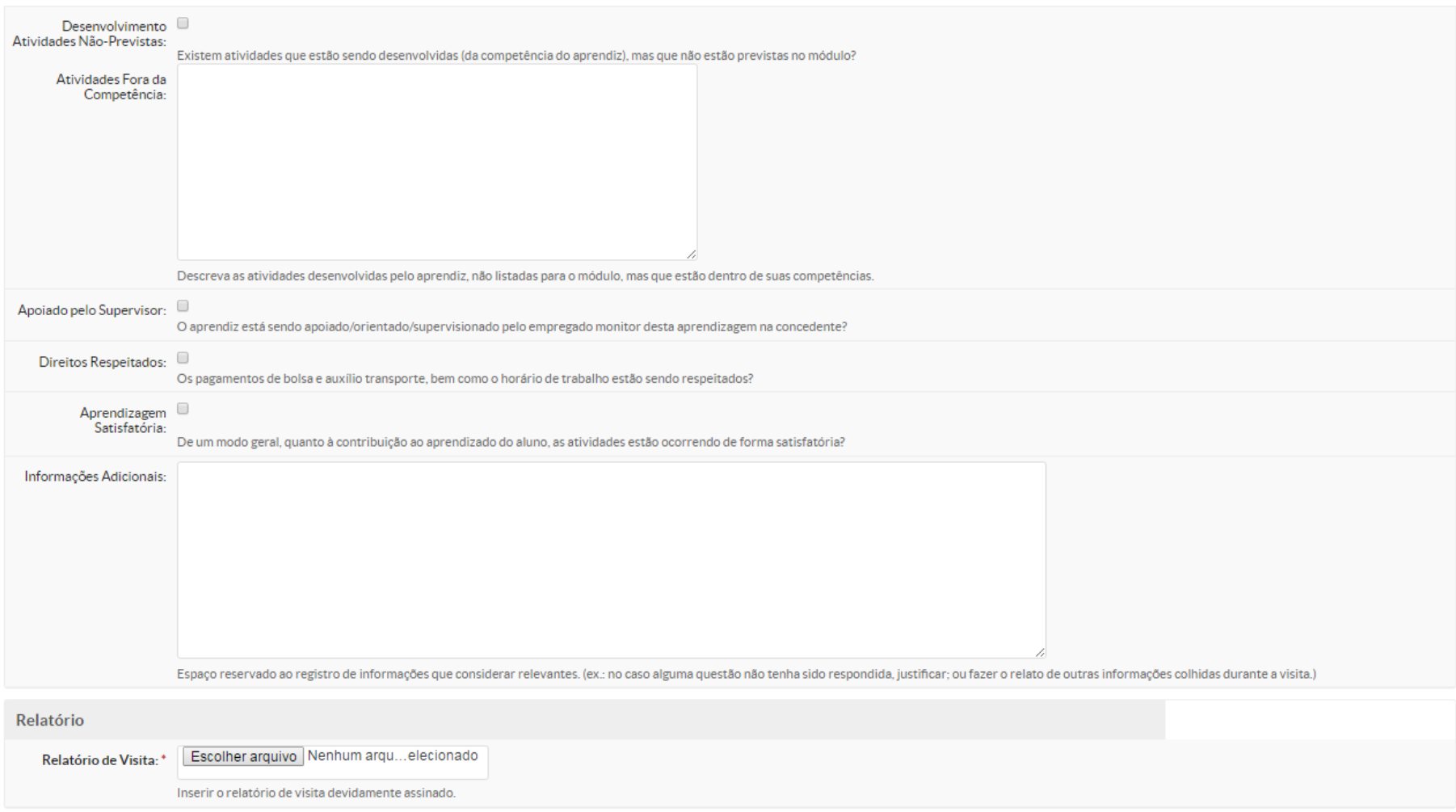

Salvar

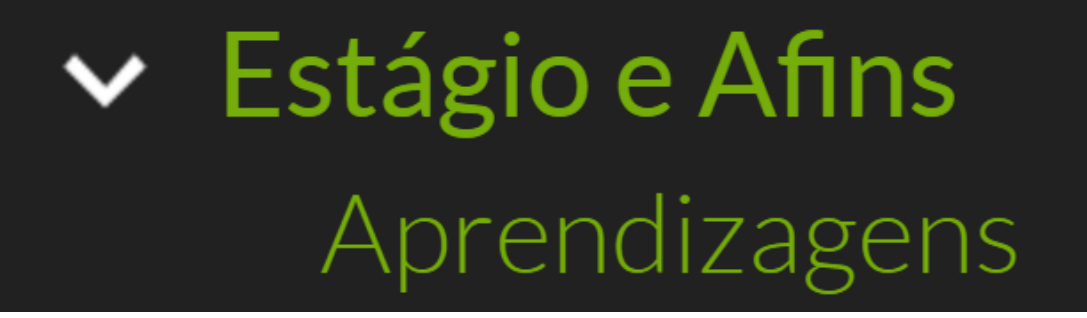

## Como cadastrar uma orientação

Periodicidade recomendada:

<span id="page-28-0"></span>Mensal

#### Cadastrando uma Orientação:

Salvar

Abrir o cadastro de aprendizagem do aluno > Aba: Atividades de Orientação> Agendar Orientação

### Obs: Após o agendamento, o aluno recebe uma notificação por e-mail.

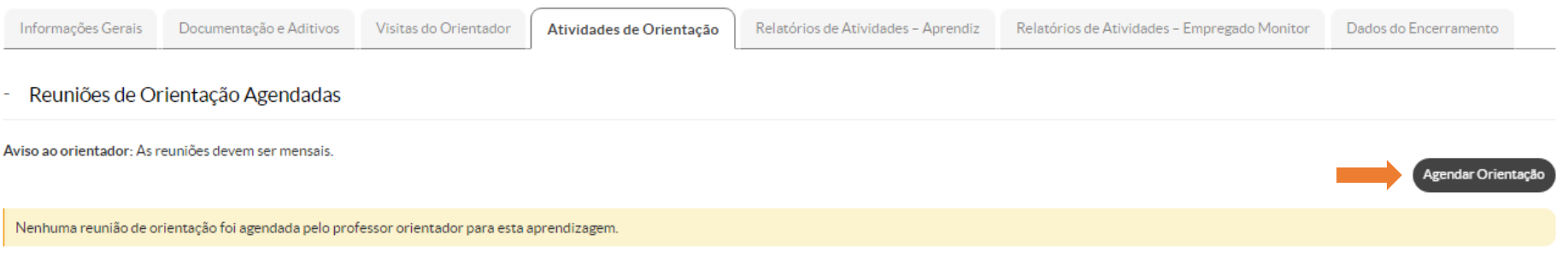

Apresentação do Formulário de Agendamento de Orientação(1/2)

#### Agendamento de Orientação de Aprendizagem

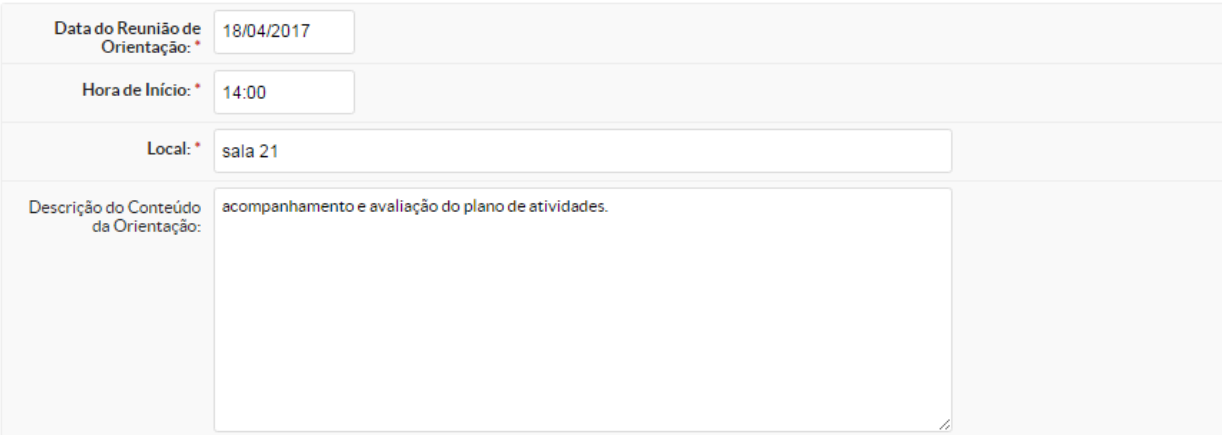

### Cadastrando uma Atividade de Orientação: Visualizando o agendamento

▼ Reuniões de Orientação Agendadas

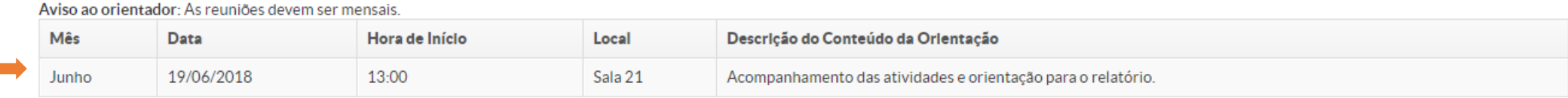

### Para editar as informações, clique em  $\alpha$

Após o cadastro de uma orientação com uma data futura, o aluno recebe um e-mail com as informações cadastradas, como é possível observar abaixo.

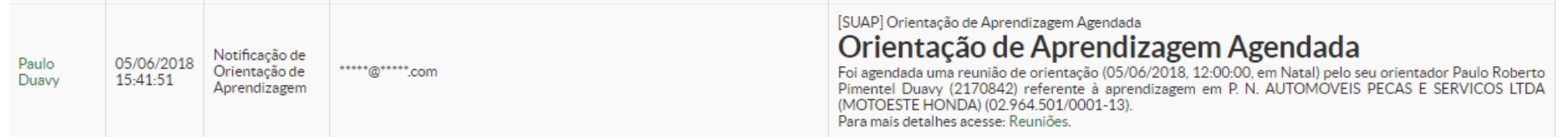

## Declaração de Orientação

O SUAP emite uma declaração de todos os alunos orientados por período, e o status do cadastro daquele estágio.

**1º caminho:** SUAP > Ensino>Alunos e Professores > Professores > Escolher Docente ou Técnico > Aba: Orientações de Estágios e Afins > Botão: Emitir Declaração > Escolher período > A Declaração é emitida com certificação eletrônica.

<span id="page-31-0"></span>**2º caminho:** Tela inicial> Janela: Professor (veja [aqui](#page-12-0))> Orientações de Estágios e Afins> Botão: Emitir Declaração (veja [aqui\)](#page-14-0) > Escolher período > A Declaração é emitida com certificação eletrônica.

## Aprendiz com Matrícula Irregular

- Quando o aprendiz deixa de estar regularmente matriculado por algum motivo, ele deve procurar o IFRN em **até 7 dias** para regularizar sua situação, caso não seja possível a normalização da matrícula do aluno, a empresa ou o IFRN devem realizar a rescisão do contrato.
- Qualquer situação de matrícula diferente de "matriculado" ou "em aberto" (essa apenas no período de férias) é incompatível com o programa de aprendizagem.
- Todos os envolvidos no acompanhamento do aprendiz, inclusive ele mesmo, recebem um e-mail notificando a situação.
- Como professor orientador é seu dever entrar em contato com o aluno e buscar uma solução para o caso.
- <span id="page-32-0"></span>• Lembramos que se um aprendiz estiver com frequência no local de trabalho, e não comprovar a regularidade de sua matrícula junto a empresa, poderá ser caracterizado **vínculo empregatício** conforme os artigos 46 e 47 do Decreto nº 9.579, de 22 de novembro de 2018.

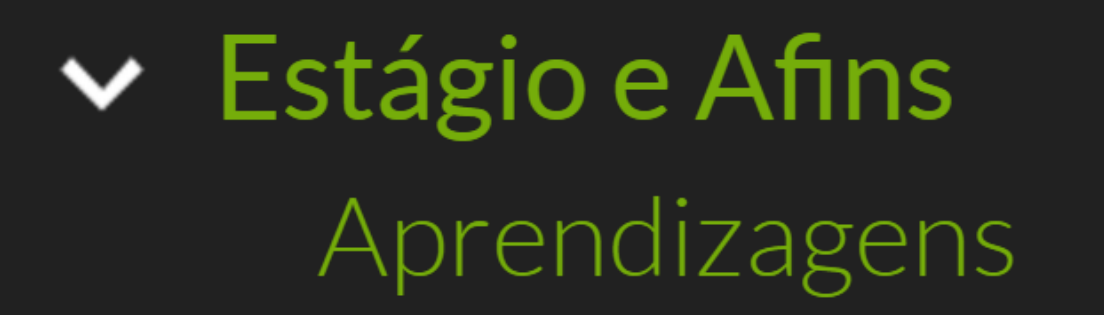

Documentações importantes:

- Lei da Aprendizagem: 11.788/08
- Regulamentação da Prática Profissional Discente do IFRN (Resolução 25/2019 – CONSUP/IFRN) [http://portal.ifrn.edu.br/extensao/estagios-e](http://portal.ifrn.edu.br/extensao/estagios-e-egressos/estagios/legislacao-e-normas)egressos/estagios/legislacao-e-normas
- <span id="page-33-0"></span>• PPC do curso do aluno: <http://portal.ifrn.edu.br/ensino/curso-por-campus>